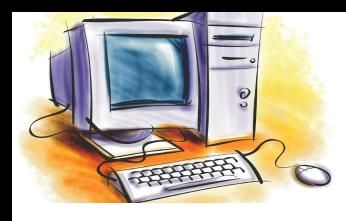

# УРОК 8

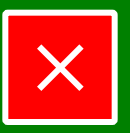

# **Розділ** Практична робота № 2

#### **Тема, мета**

# **Тема уроку**

**План уроку**

#### **Рекомендації**

**Письмове завдання**

**Підсумки уроку Домашнє завдання**

# **Робота з інтерфейсом користувача операційної системи.**

# **Мета уроку**

- узагальнити знання про системне програмне забезпечення сучасної інформаційної системи;
- отримати практичні навички роботи з графічним інтерфейсом операційної системи MicroSoft Windows;
- навчитися налаштовувати основні параметри елементів графічного інтерфейсу операційної системи за допомогою головного, контекстного та віконного меню;
- розвивати увагу, пам'ять, навичок узагальнення та систематизації;
- формувати навички самостійної роботи;
- виховати комп'ютерну грамотність, працьовитість, дбайливе ставлення до комп'ютерної техніці.

**Тип уроку:** контроль знань.

**Забезпечення:** ПК, мультимедійне обладнання, ОС MS Windows, зошит для практичних робіт з інформатики.

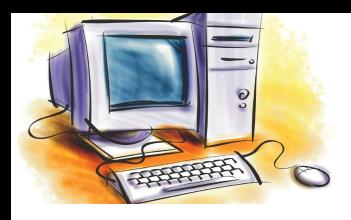

# Практична робота № 2

# **Розділ** Системне програмне забезпечення

# **План уроку**

### **План уроку**

**Тема, мета**

### **Рекомендації**

**Письмове завдання**

**Підсумки уроку Домашнє завдання**

## **1. Організаційний момент (5 хв.)**

- перевірка присутності та готовності учнів;
- ознайомлення з рекомендаціями щодо оформлення письмової частини практичної роботи (при відсутності мультимедійної дошки надрукувати текст рекомендацій по кількості комп'ютерів у кабінеті).

### **Версія для друку**

- **2. Контроль знань (38 хв.)**
	- виконання практичної частини роботи з використанням персонального комп'ютера;
	- виконання письмових завдань у зошиті для практичних робіт з інформатики або на картках;
- **3. Підбиття підсумків уроку (1 хв.)**
- **4. Домашнє завдання (1 хв.)**

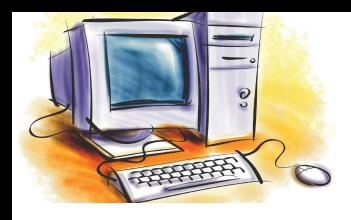

# Практична робота № 2

## **Розділ** Рекомендації к оформленню письмової частини роботи **Робочий стіл → ПКМ → Властивості → вкладка Теми → вибираємо нову тему → [ OK ] Зміна теми робочого столу**  $\begin{bmatrix} \mathbf{U} \ \mathbf{K} \end{bmatrix}$ → ПКМ → Параметри → [ Додати ] → вибираємо мову **вводу**  $\rightarrow$  [ OK ]  $\rightarrow$  [ OK ] **Додавання нової мови на мовну панель K Відображення елементів вікна у вигляді списку / значків ЛКМ** – ліва кнопка миші; **ПКМ** – права кнопка миші; **[ OK ]**, **[ Enter ]** – позначення кнопки на екрані або клавіатурі; – позначення кнопок керування вікном. **Використання скорочених назв об'єктів Підсумки уроку Домашнє завдання План уроку Тема, мета Рекомендації Письмове завдання**

**Вікно Локальний диск С: → меню Вид → Список / Значки**

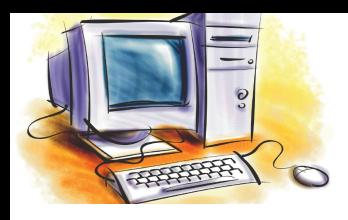

# Підсумки уроку

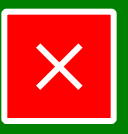

# **Розділ** Системне програмне забезпечення

#### **Тема, мета**

## **Підсумки уроку**

- **План уроку**
- **Рекомендації**
	- **Письмове завдання**

**Підсумки уроку Домашнє завдання**

- узагальнили знання про системне програмне забезпечення сучасної інформаційної системи;
- отримали практичні навички роботи з графічним інтерфейсом операційної системи MicroSoft Windows;
- навчилися налаштувати основні параметри елементів, які входять до складу графічного інтерфейсу операційної системи за допомогою головного, контекстного та віконного меню.

### **Домашнє завдання**

- 1. Повторити: розділ 3 § 3.1, § 3.2, стор. 79-90.
- 2. Творче завдання. Напишіть на окремому листі міні-есе за темою: "Як ви вважаєте, чи змініться ядро ОС при зміні оформлення графічного інтерфейсу". Обов'язково обґрунтуйте власні погляди.